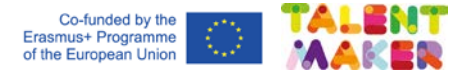

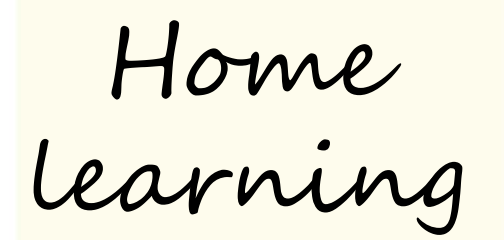

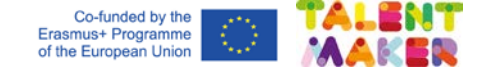

We will learn...

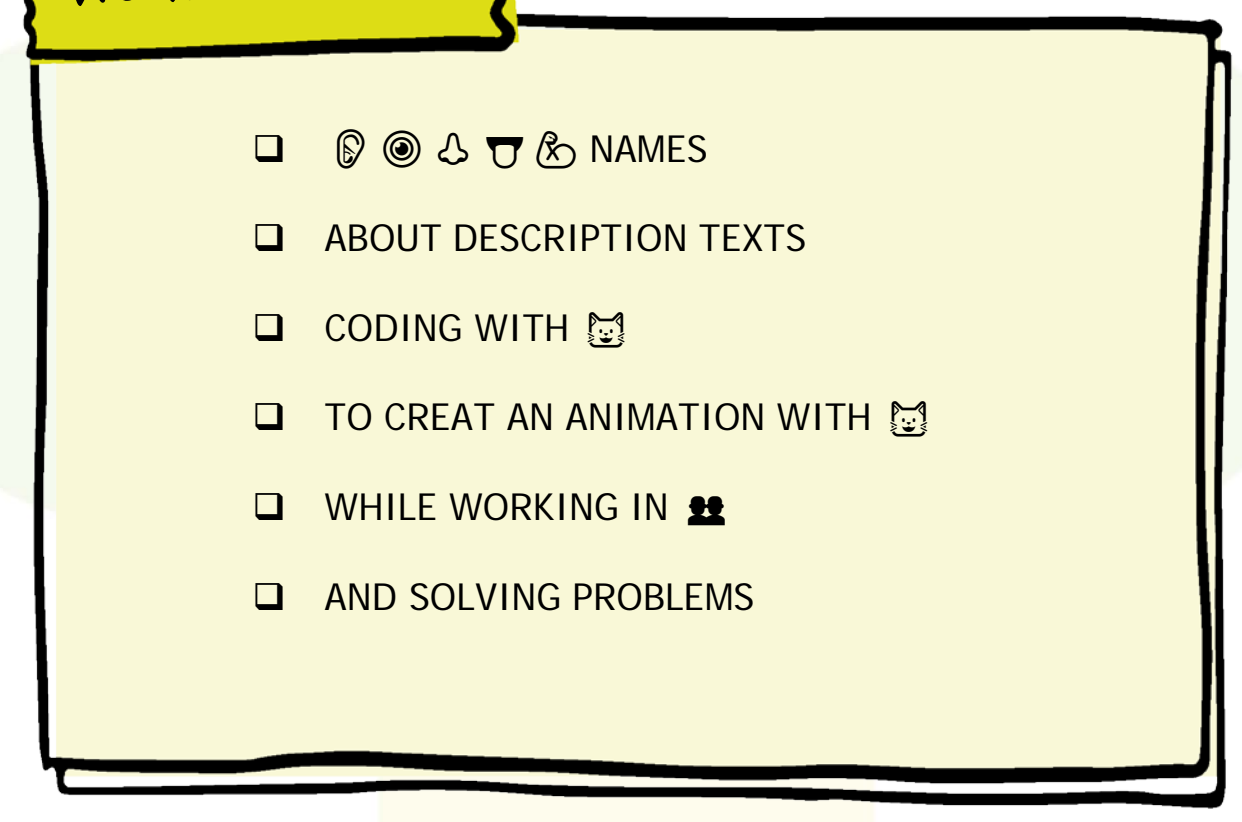

Connections

BEFORE YOU START...

## **DID YOU KNOW?**

**DESCRIPTION TEXTS** EXPLAIN HOW A PERSON, ANIMAL, PLACE OR THING IS.

**ANIMATIONS** ARE MOVING IMAGES CREATED FROM DRAWING, PHOTOS, MODELS, ETC. YOU CAN ADD THEM  $\oslash$ ,  $\spadesuit$  or  $\spadesuit$ .

**CAN YOU CREATE AN ANIMATION WITH**  $\mathbb{C}$  **DESCRIBING YOUR HALLOWEEN MONSTER?**

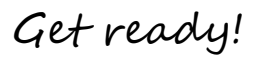

#### GRAB THE MATERIALS AND THINK ABOUT IT…

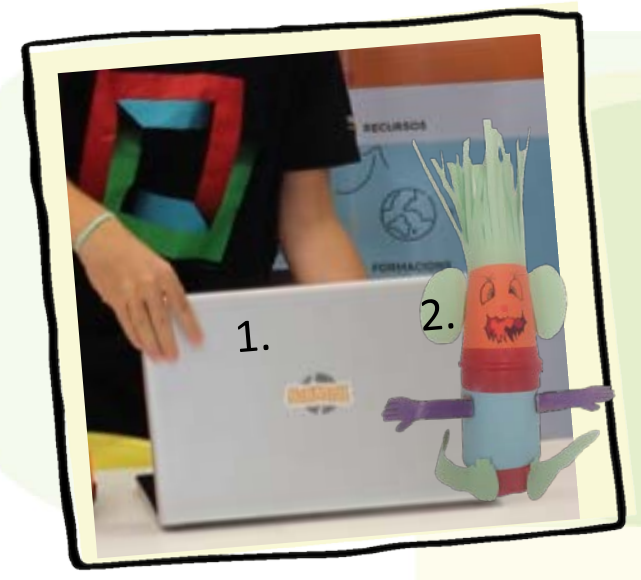

Materials

**1. DIGITAL DEVICE WITH** INTERNET ACCESS

Co-funded by the<br>Erasmus+ Programme<br>of the European Union

**2. DIY MONSTER PHOTOS** 

ARE YOU MISSING MATERIAL? ARE YOU MISSING FOR WHICH ONE COOP MATERIALS TO DECORATE?

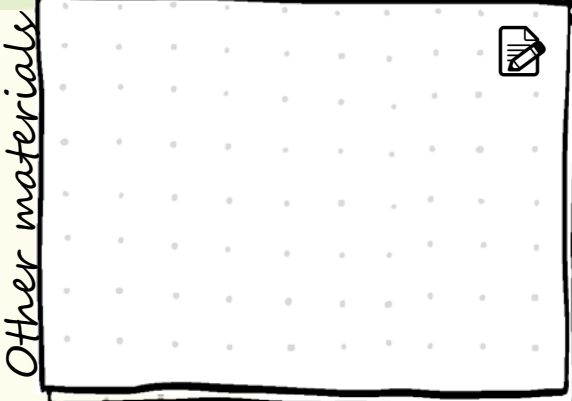

I magine DRAW THE SEQUENCE YOU WILL FOLLOW IN YOUR DESCRIPTION.

 $\overline{\phantom{0}}$ 

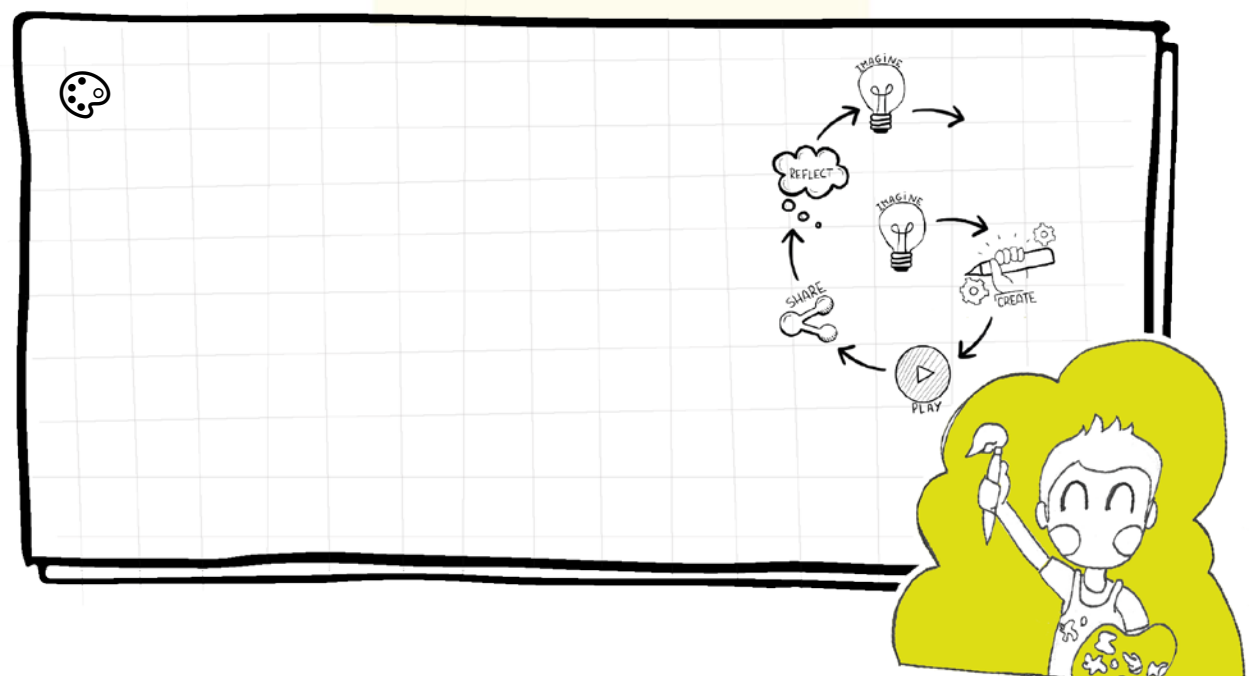

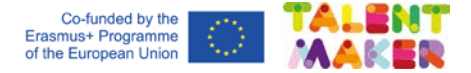

Let's create! FOLLOW THE INSTRUCTIONS AND WHATCH THE VIDEO.

1- REMOVE YOUR MONSTER PHOTOS BACKGROUND: <https://www.remove.bg/es>

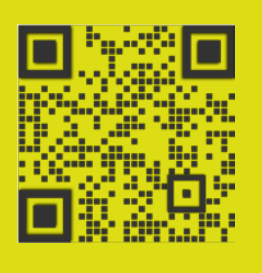

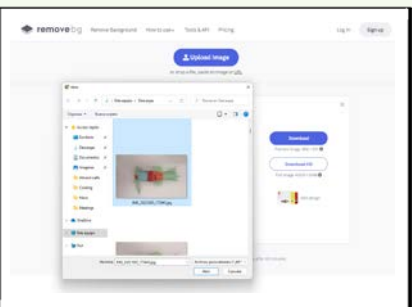

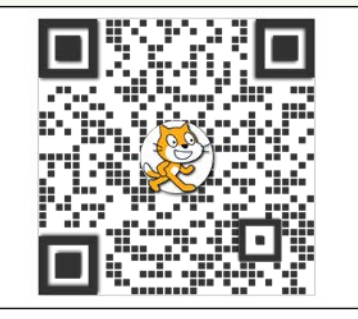

2- OPEN SCRATCH ([https://scratch.mit.edu\)](https://scratch.mit.edu/) IN YOUR COMPUTER, LOG IN AND GO TO CREATE.

3- UPLOAD ⬆ YOUR MONTER'S BODY AND HEAD PICTURE AS A SPRITE.

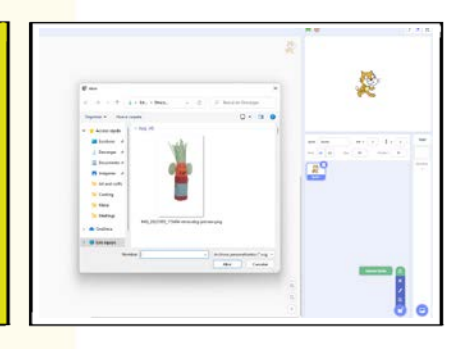

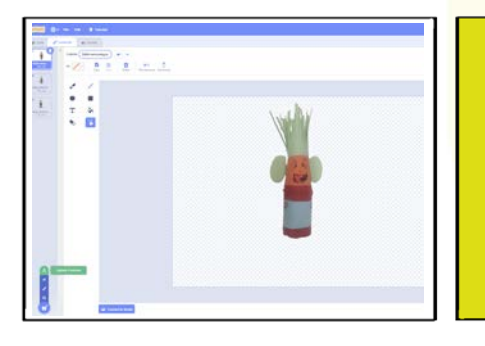

4- UPLOAD THE REST OF YOUR MONSTER PHOTOS AS A COSTUME. RENAME YOUR COSTUMES: COSTUME 1, COSTUME 2 AND COSTUME 3.

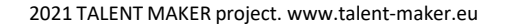

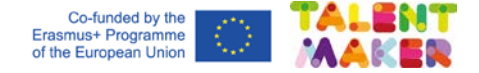

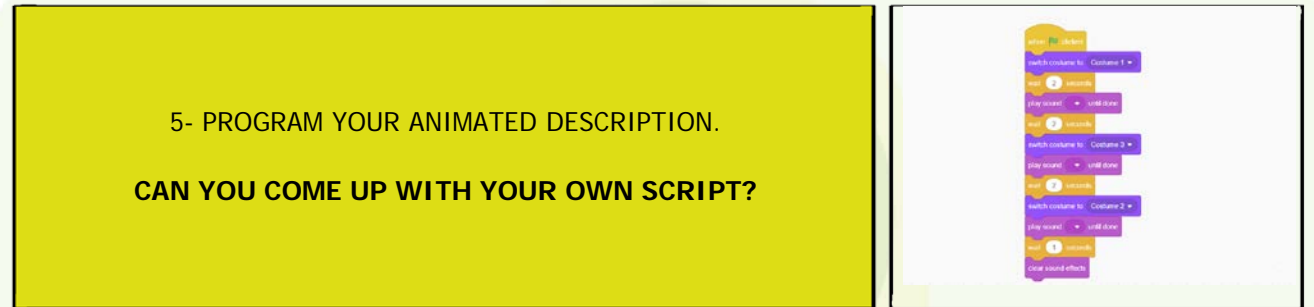

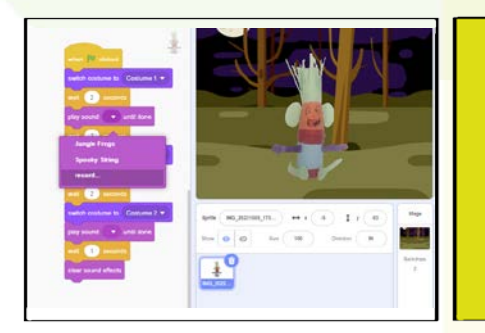

6- RECORD YOURSELF AS YOU WERE THE MONSTER DESCRIBING ITSELF.

**TALK ABOUT YOUR SHAPES AND COLOURS: COMPLEMENTARY, PRIMARY AND SECONDARY.** 

### 7- CHOOSE @ A SPOOKY BACKDROP.

ADD **f** OR **O** EFFECTS.

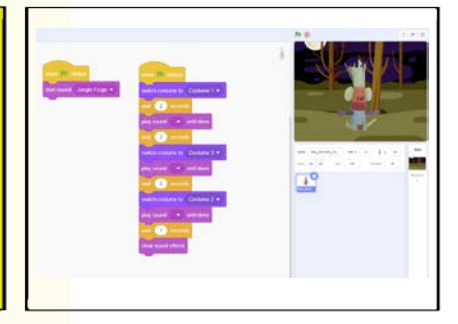

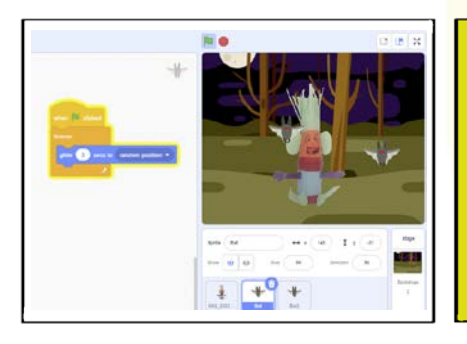

8- PROGRAM OTHER SPRITES. BE ORIGINAL!

IF YOU NEED HELP, SCAN THE QR CODE TO FOLLOW THE STEP-BY-STEP VIDEO.

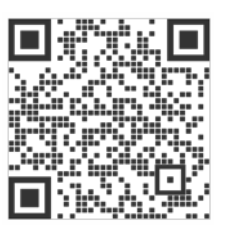

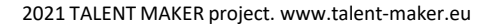

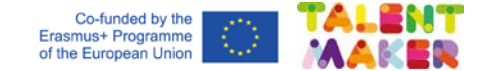

Play and share praw OR TAKE A PHOTO OF YOUR ANIMATION.

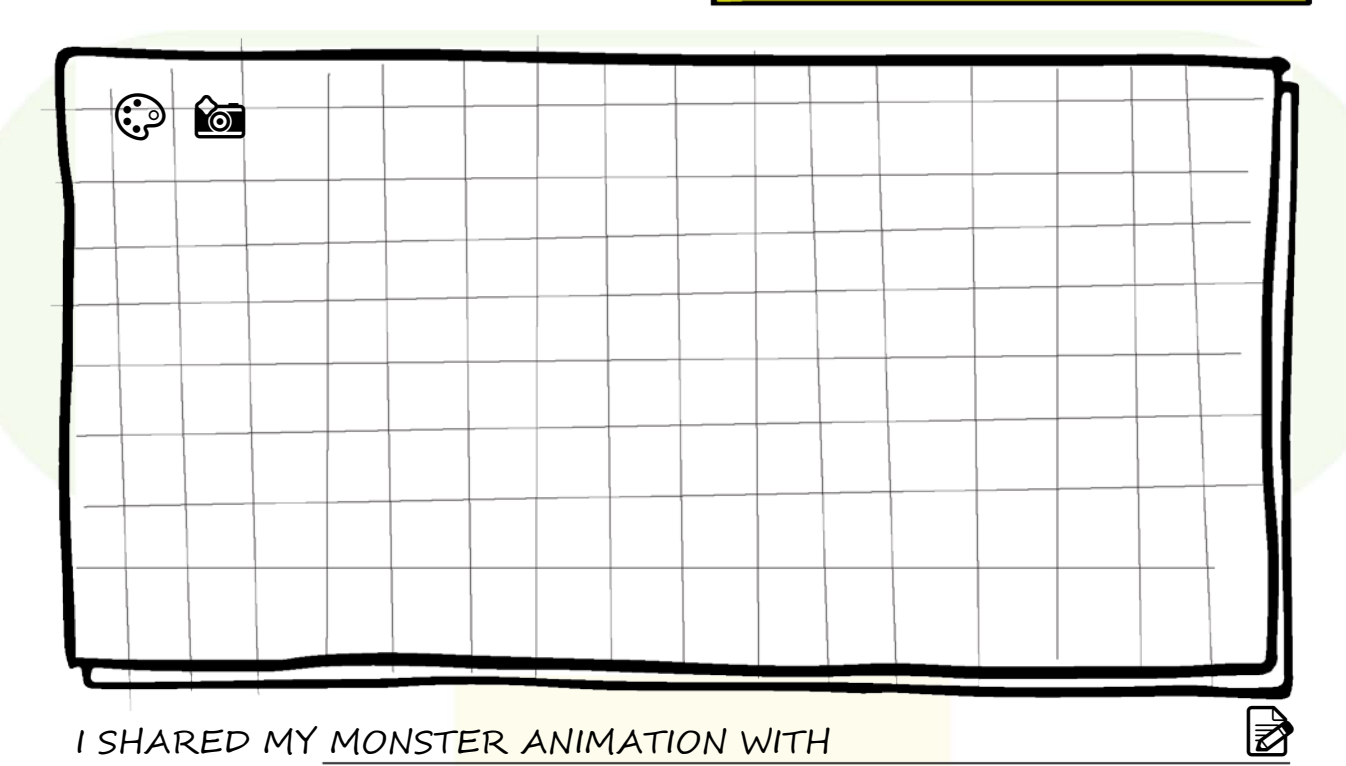

Reflect

ANSWER TO ONE OF THE FOLLOWING QUESTIONS:

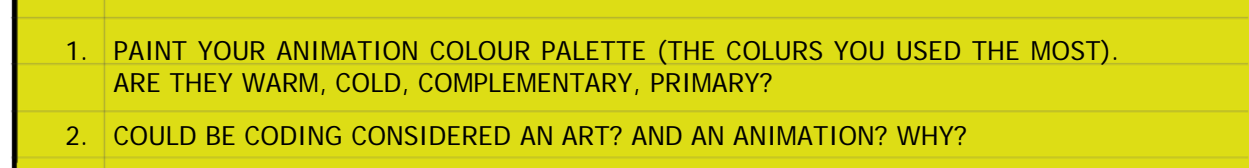

How many stars will you fow many stars will go.<br>give to your creativity? colour them!

 $\odot$ 

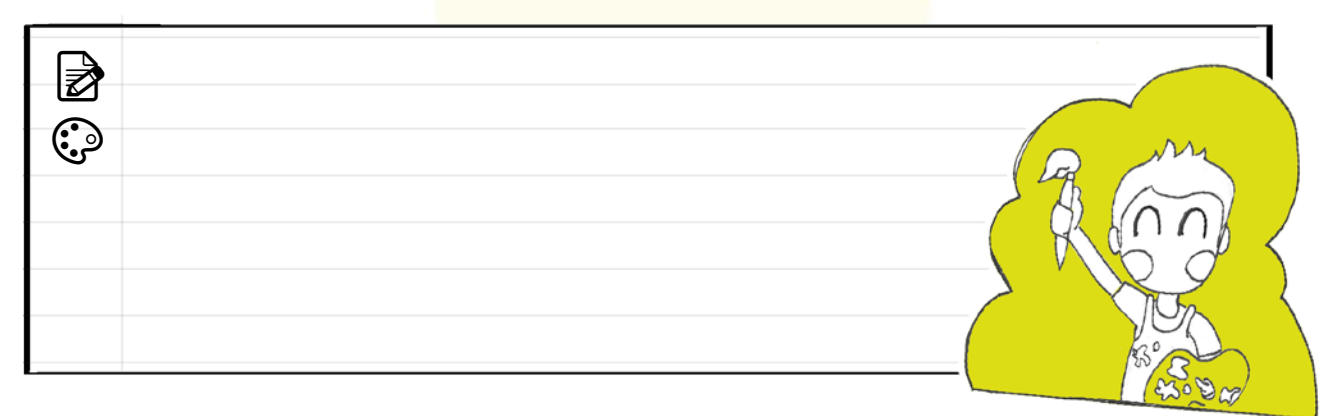

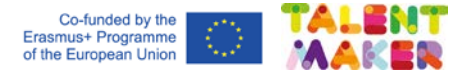

School workshop

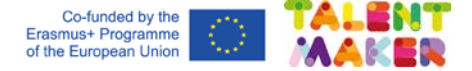

# I magine DRAW THE SEQUENCE YOU WILL FOLLOW IN YOUR DESCRIPTION.

診

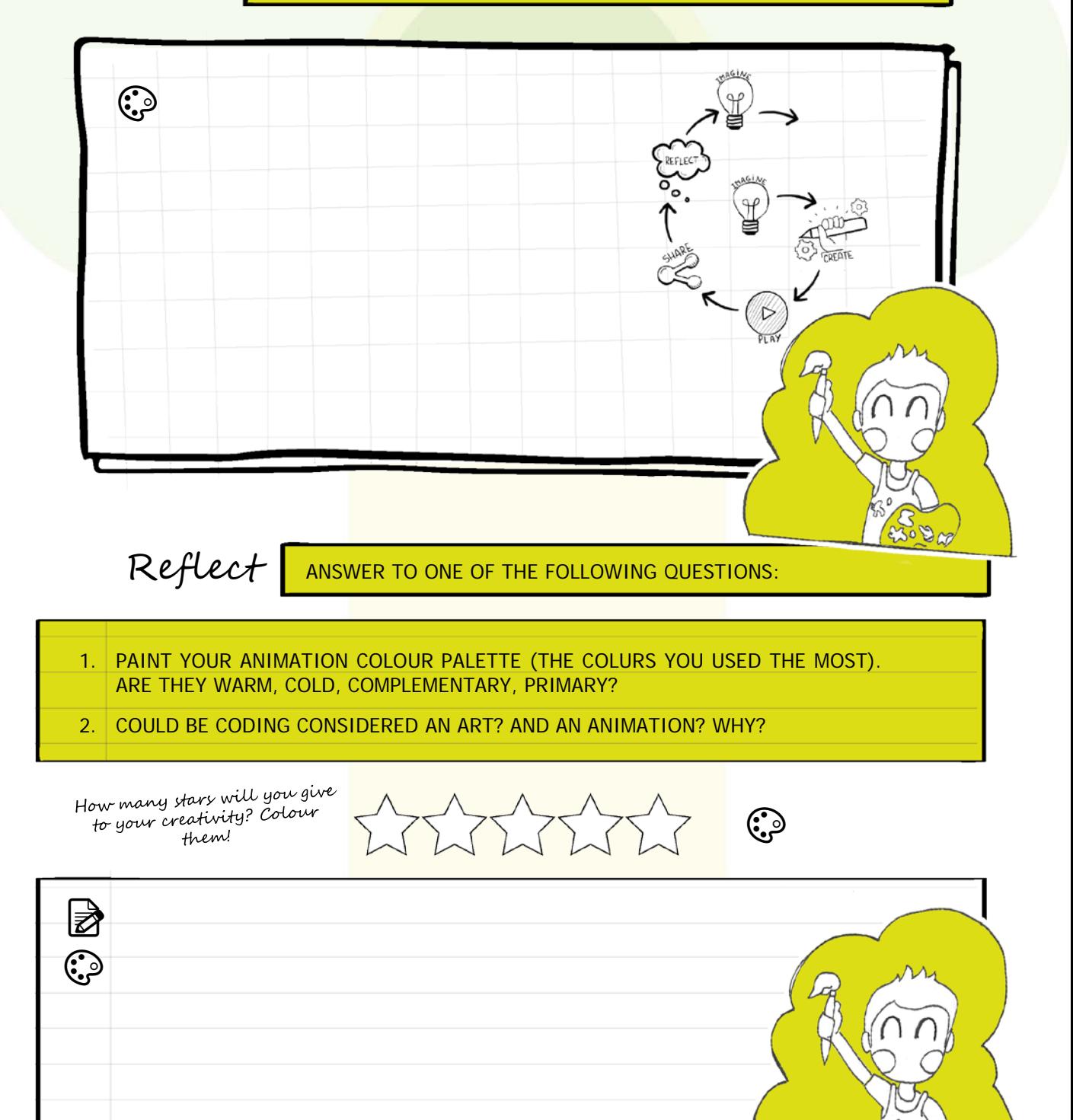